## 1S28 12:40 London Victoria - Ramsgate

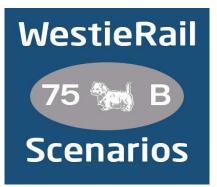

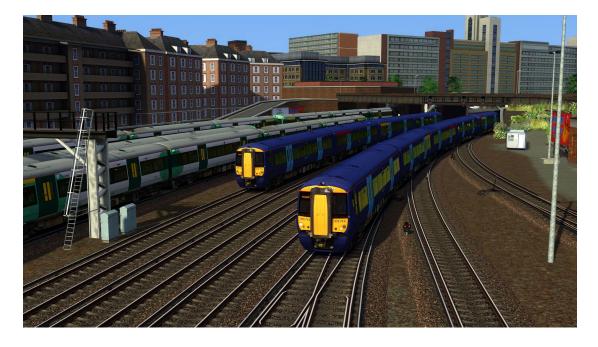

A scenario for DTG's Chatham Main Line: London Victoria & Blackfriars - Dover & Ramsgate

Drive Southeastern 375714 & 375912 on 1S28, 12:40 London Victoria - Ramsgate, on a bright Monday afternoon in February 2023. An earlier major signal failure at Orpington caused major disruption, so services are still recovering. Al services are based on exact running on the day, so expect some disruption as you make your way through the London suburbs towards the Kent coast.

## You will require the following DLC:

- Chatham Main Line: London Victoria & Blackfriars Dover & Ramsgate (Steam)
- Thameslink BR Class 700 EMU (Steam)
- AP Class 375/377 Enhancement Pack
- AP Class 377/379/387 Enhancement Pack
- AP Class 465/466 Enhancement Pack V2
- AP Class 700/707/717 Enhancement Pack
- \*AP Sky & Weather Pack (If you don't have this, a default, unspecified standard weather pattern will be applied)\*
- \*AP Signal Enhancement Pack\*

https://www.armstrongpowerhouse.com/

- \*ATS Class 395 Destinations (make sure you follow install instructions in comments)\*
- \*ATS Class 395 AC/DC Patch\*

https://alanthomsonsim.com/

\*Richard Scott's Croydon Tram\*

https://www.uktrainsim.com/filelib-info.php?form\_fileid=27013

(Anything with a \* next to it indicates that it's not essential to the running of the scenario, you can press F2 and 'OK' when the scenario starts, but you \*will\* see much less Al about. For the full experience, please make sure you own all of the requirements.)

## \*Please Note\*

- Your timings, as well as the timings of AI trains, are based on the \*full\* February 2023 timetable and to actual running on the day this scenario is set.
- Please try to stick as closely as possible to speed limits so that you get the desired effects from this scenario.
- You will notice fewer, if any trains stabled in yards and depots, in order to save FPS
- I have tried my best to match other Unit numbers with their correct and current livery as per real life, using available resources. If you notice one that's in the incorrect livery, or with incorrect numbering, please contact me, and I will sort it out ASAP.

To install, simply copy the included Content and Assets folders into your Railworks folder.

Thanks to Simon Brugel (Cynx) https://sbrugel.com/game-content.html) for help with scripting.

If you enjoyed this scenario, have any feedback or to report any bugs, please let me know via my Facebook page: <u>https://www.facebook.com/WestieRail-75B-Scenarios-104621564617517/</u>

\*Unfortunately, I can't be held responsible for any damage caused to your TS install, or your computer, although this is highly unlikely\*

Finally, enjoy!